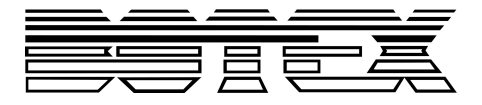

DC-1216

# DMX controller

User manual User manual

Musikhaus Thomann Thomann GmbH Hans-Thomann-Straße 1 96138 Burgebrach Germany Telephone: +49 (0) 9546 9223-0 E-mail: info@thomann.de Internet: www.thomann.de

20.11.2018, ID: 320371

## **Table of contents**

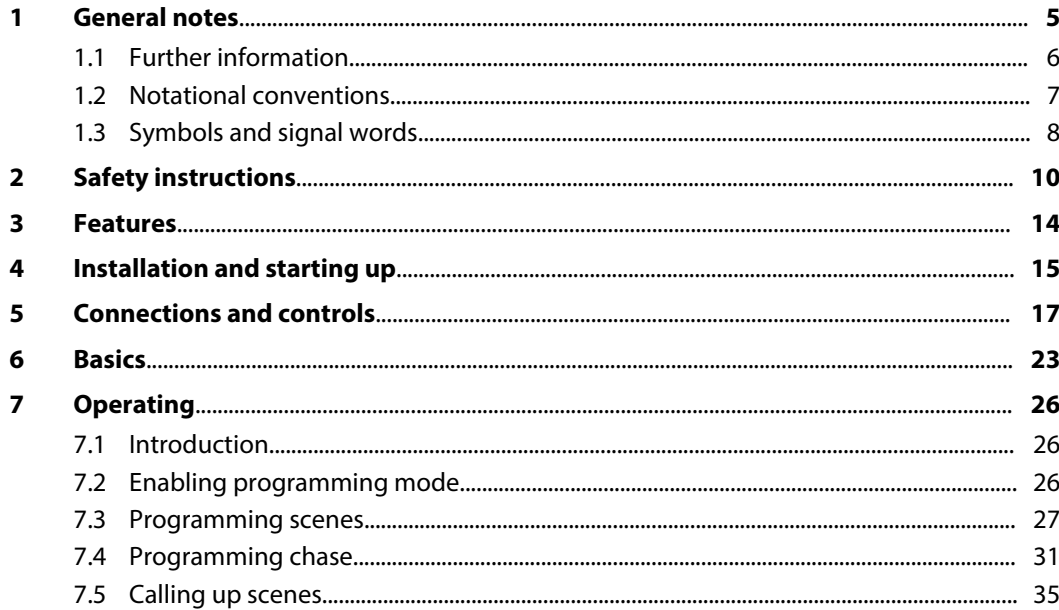

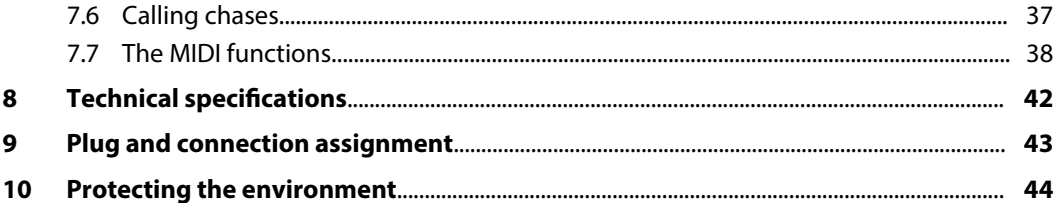

## <span id="page-4-0"></span>**1 General notes**

This manual contains important instructions for the safe operation of the unit. Read and follow the safety instructions and all other instructions. Keep the manual for future reference. Make sure that it is available to all those using the device. If you sell the unit please make sure that the buyer also receives this manual.

Our products are subject to a process of continuous development. Thus, they are subject to change.

### <span id="page-5-0"></span>**1.1 Further information**

On our website (*www.thomann.de)* you will find lots of further information and details on the following points:

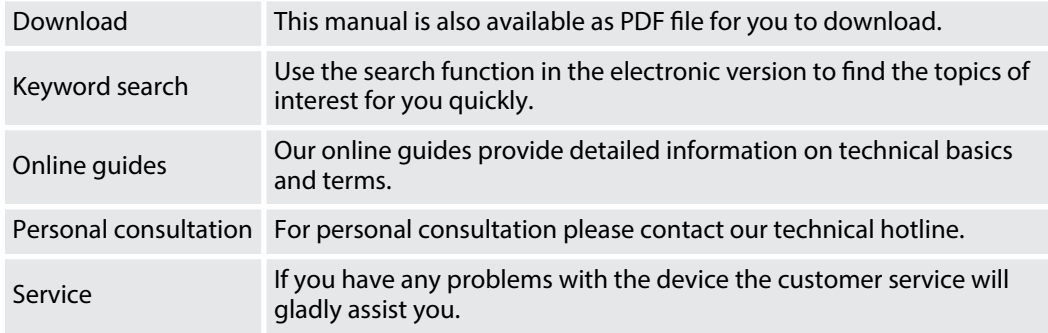

### <span id="page-6-0"></span>**1.2 Notational conventions**

This manual uses the following notational conventions:

The letterings for connectors and controls are marked by square brackets and italics. **Examples:** *[VOLUME]* control, *[Mono]* button. **Letterings**

Texts and values displayed on the device are marked by quotation marks and italics. **Examples:** *'24ch'* , *'OFF'* . **Displays**

### <span id="page-7-0"></span>**Instructions**

The individual steps of an instruction are numbered consecutively. The result of a step is indented and highlighted by an arrow.

### **Example:**

- 1. Switch on the device.
- **2.** Press *[Auto]*.
	- $\Rightarrow$  Automatic operation is started.
- **3.** Switch off the device.

### **1.3 Symbols and signal words**

In this section you will find an overview of the meaning of symbols and signal words that are used in this manual.

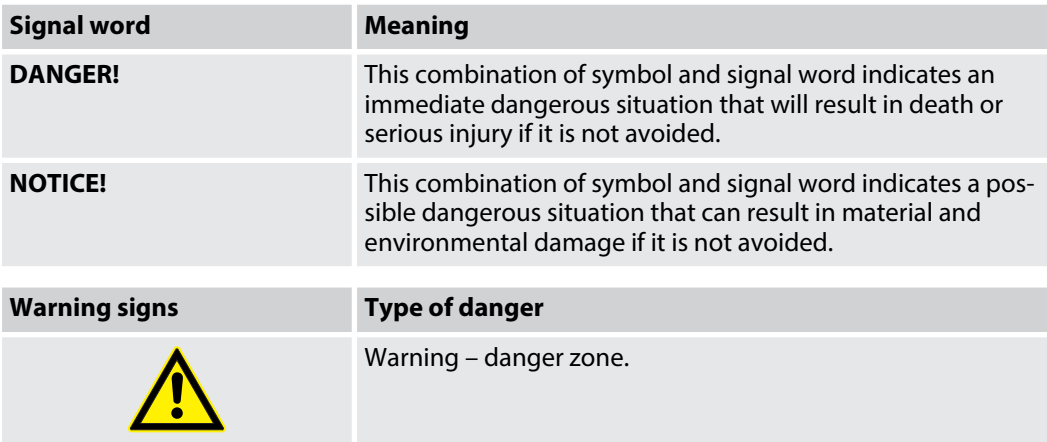

## <span id="page-9-0"></span>**2 Safety instructions**

### **Intended use**

This device is used to control spotlights, dimmers, lighting effects equipment, Moving Heads or other DMX-controlled devices. The device is designed for professional use and is not suit‐ able for use in households. Use the device only as described in this user manual. Any other use or use under other operating conditions is considered to be improper and may result in per‐ sonal injury or property damage. No liability will be assumed for damages resulting from improper use.

This device may be used only by persons with sufficient physical, sensorial, and intellectual abilities and having corresponding knowledge and experience. Other persons may use this device only if they are supervised or instructed by a person who is responsible for their safety.

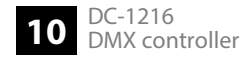

### **Safety**

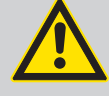

### **DANGER!**

### **Danger for children**

Ensure that plastic bags, packaging, etc. are disposed of properly and are not within reach of babies and young children. Choking hazard!

Ensure that children do not detach any small parts (e.g. knobs or the like) from the unit. They could swallow the pieces and choke!

Never let children unattended use electrical devices.

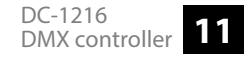

### **NOTICE!**

#### **External power supply**

The device is powered by an external power supply. Before connecting the external power supply, ensure that the input voltage (AC outlet) matches the voltage rating of the device and that the AC outlet is protected by a residual current circuit breaker. Failure to do so could result in damage to the device and pos‐ sibly the user.

Unplug the external power supply before electrical storms occur and when the device is unused for long periods of time to reduce the risk of electric shock or fire.

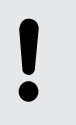

### **NOTICE!**

### **Risk of fire**

Do not block areas of ventilation. Do not install the device near any direct heat source. Keep the device away from naked flames.

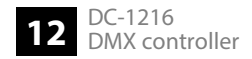

### **NOTICE!**

#### **Operating conditions**

This device has been designed for indoor use only. To prevent damage, never expose the device to any liquid or moisture. Avoid direct sunlight, heavy dirt, and strong vibrations.

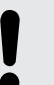

#### **NOTICE!**

### **Possible staining**

The plasticiser contained in the rubber feet of this product may possibly react with the coating of your parquet, linoleum, laminate or PVC floor and after some time cause permanent dark stains.

In case of doubt, do not put the rubber feet directly on the floor, but use felt-pad floor protectors or a carpet.

## <span id="page-13-0"></span>**3 Features**

Special features of the device:

- $\blacksquare$  12 units with up to 16 DMX channels operable
- $\blacksquare$  30 banks with each 8 programmable scenes
- 6 Chase programmes with Loop function
- 8 faders for the DMX output levels
- $\blacksquare$  Built-in microphone for sound-control
- $\blacksquare$  Automatic programme run with tap-sync or speed control
- $MIDI control$
- **Nackout function**
- $\blacksquare$  Chase programming
- $\blacksquare$  Fade time control

## <span id="page-14-0"></span>**4 Installation and starting up**

Create all connections while the device is off. Use the shortest possible high-quality cables for all connections. Take care when running the cables to prevent tripping hazards.

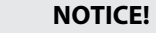

#### **Possible data transmission errors**

For error-free operation make use of dedicated DMX cables and do not use ordi‐ nary microphone cables.

Never connect the DMX input or output to audio devices such as mixers or ampli‐ fiers.

### **Rack mounting**

This device has been designed for 19" rack mounting. The rack ears become accessible by unscrewing the handles on the side of the unit.

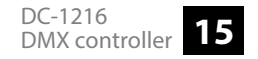

### **Connecting the power adapter**

Connect the included power supply to the power supply socket on the unit and then put the power plug into the wall outlet. The device is immediately operational.

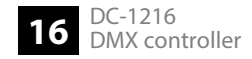

## <span id="page-16-0"></span>**5 Connections and controls**

### **Front panel**

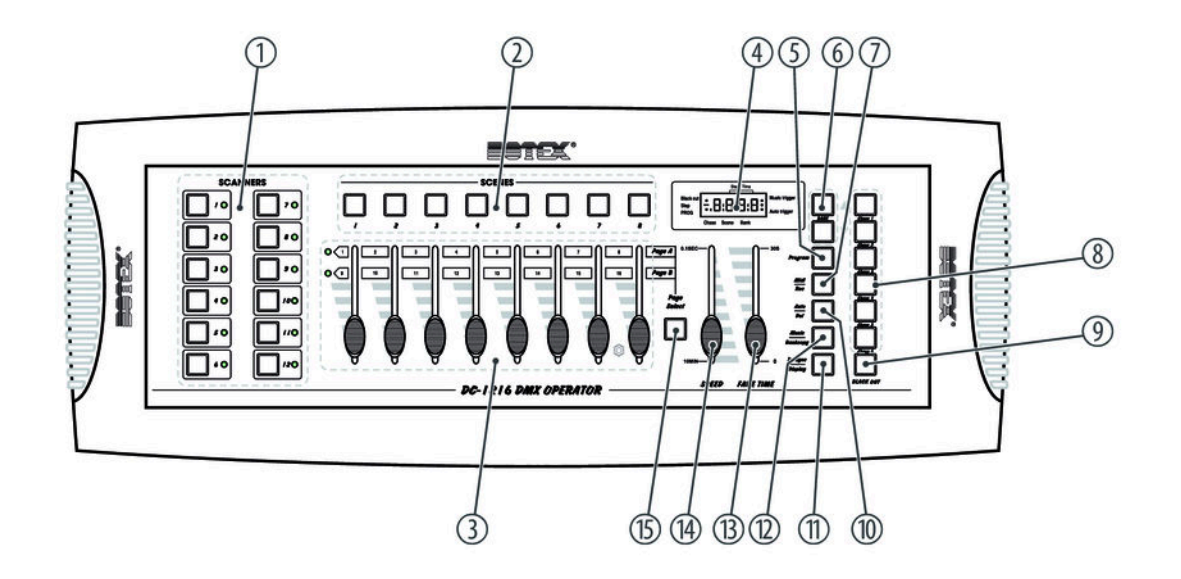

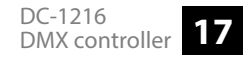

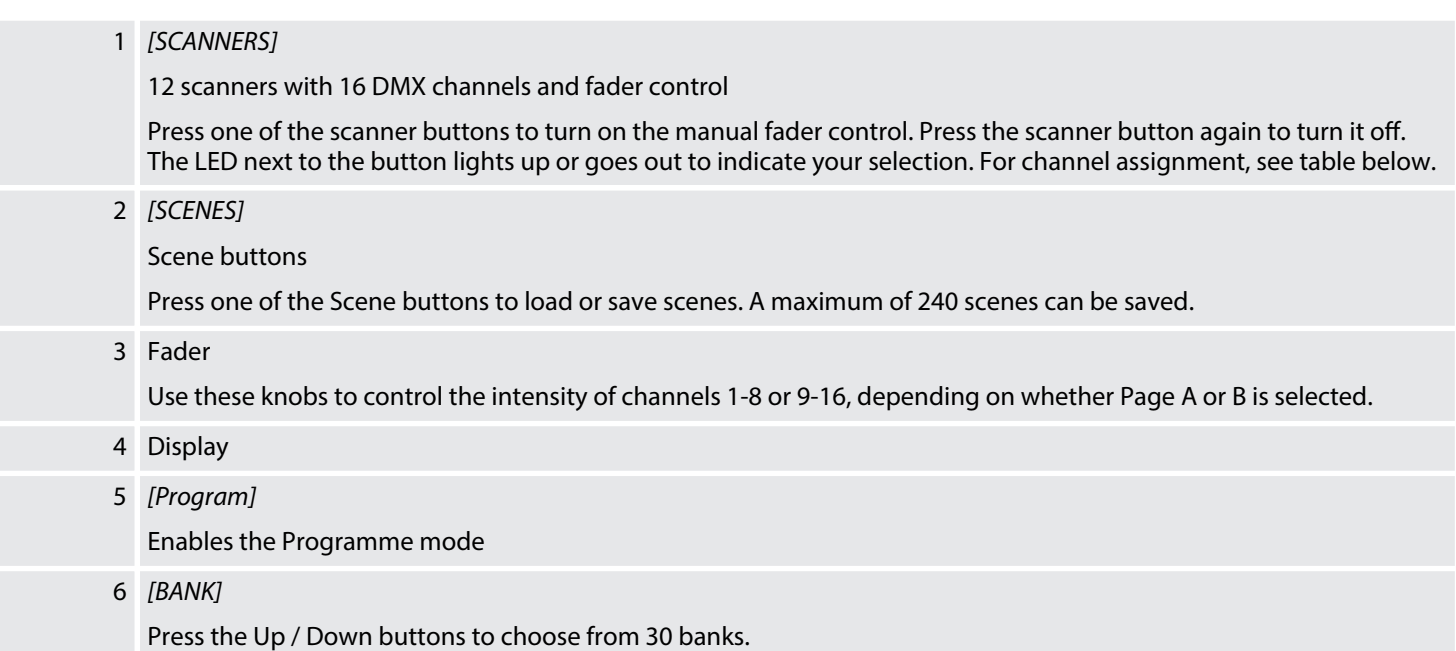

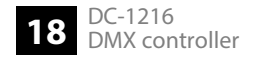

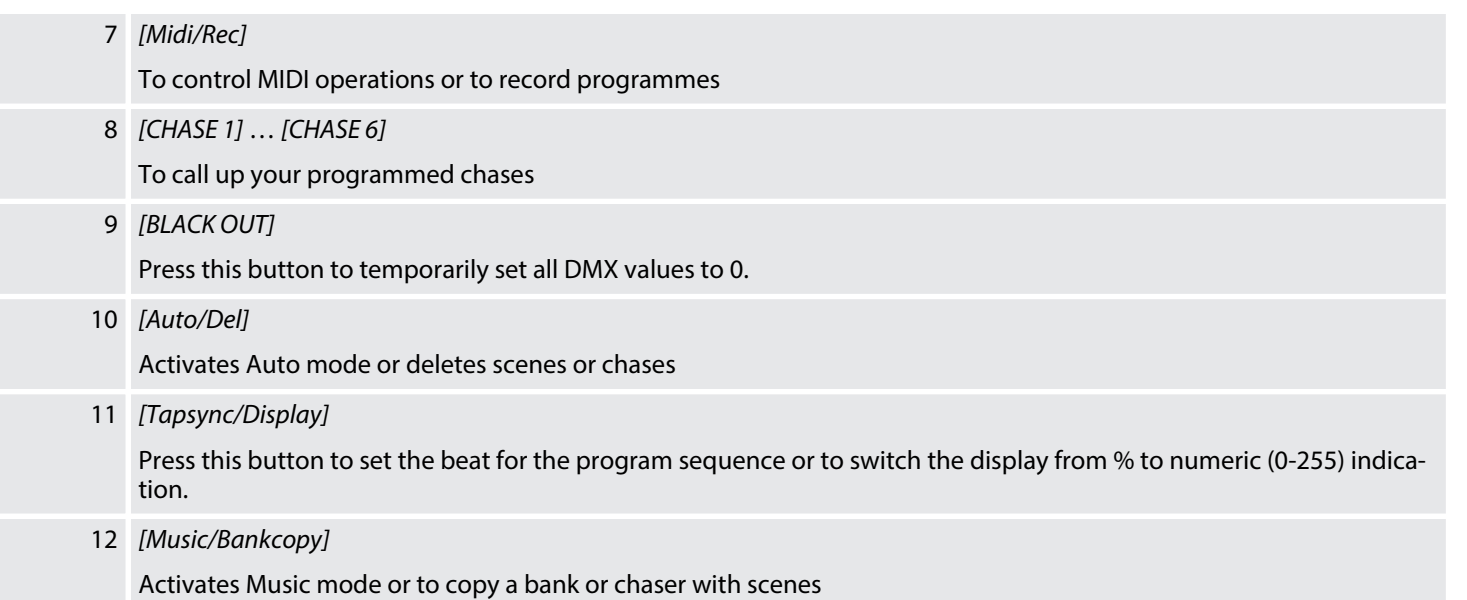

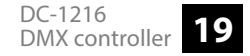

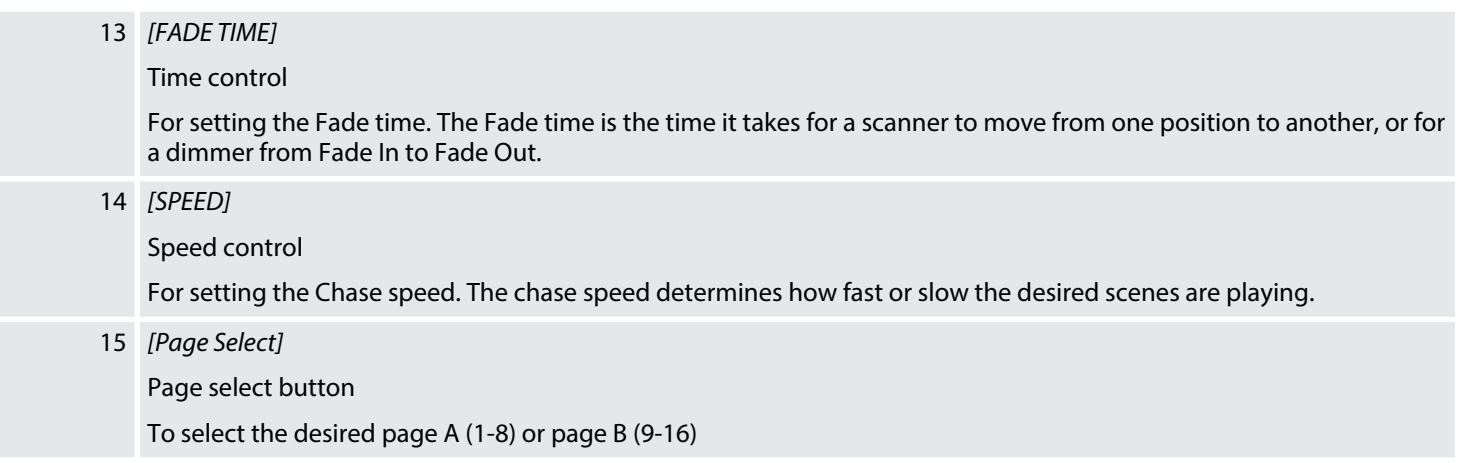

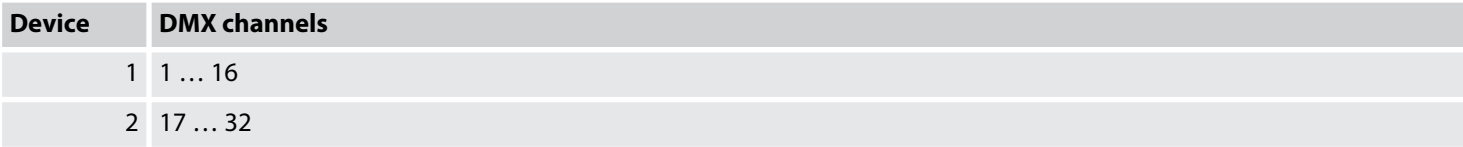

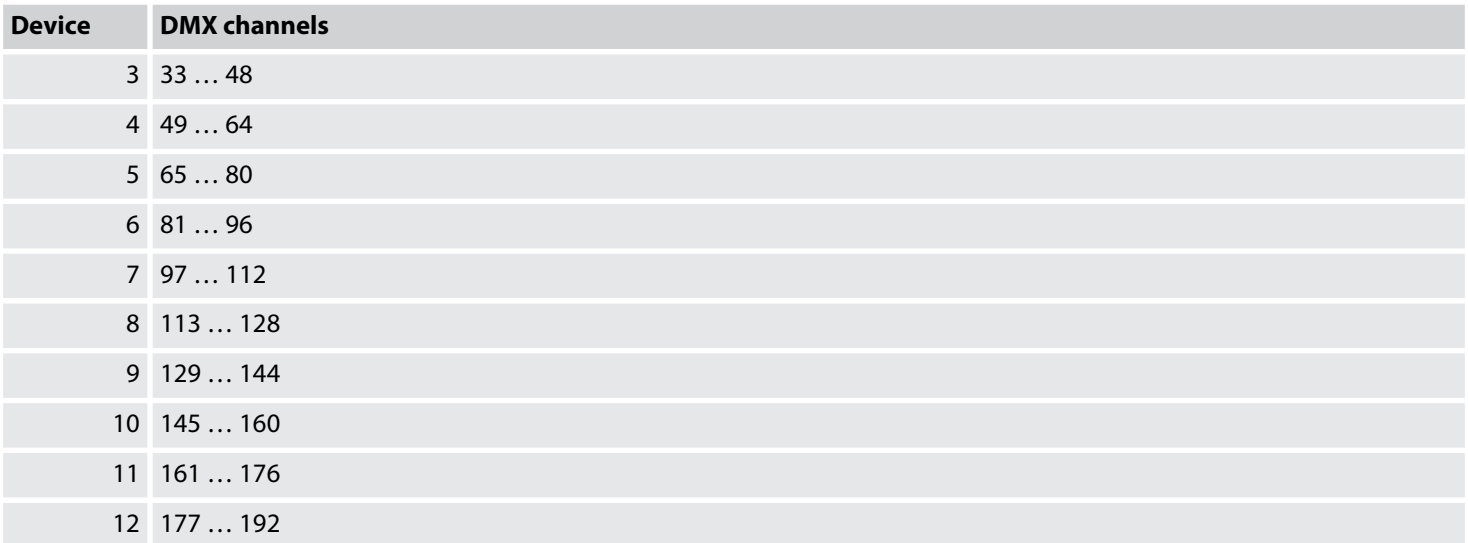

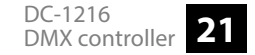

### **Rear panel**

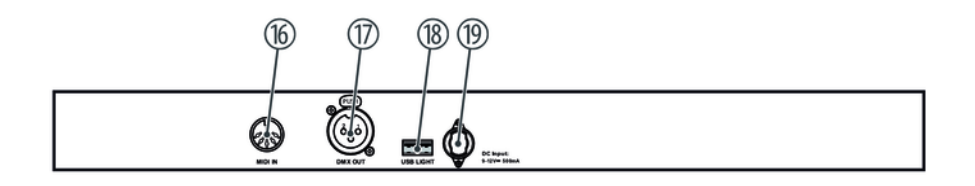

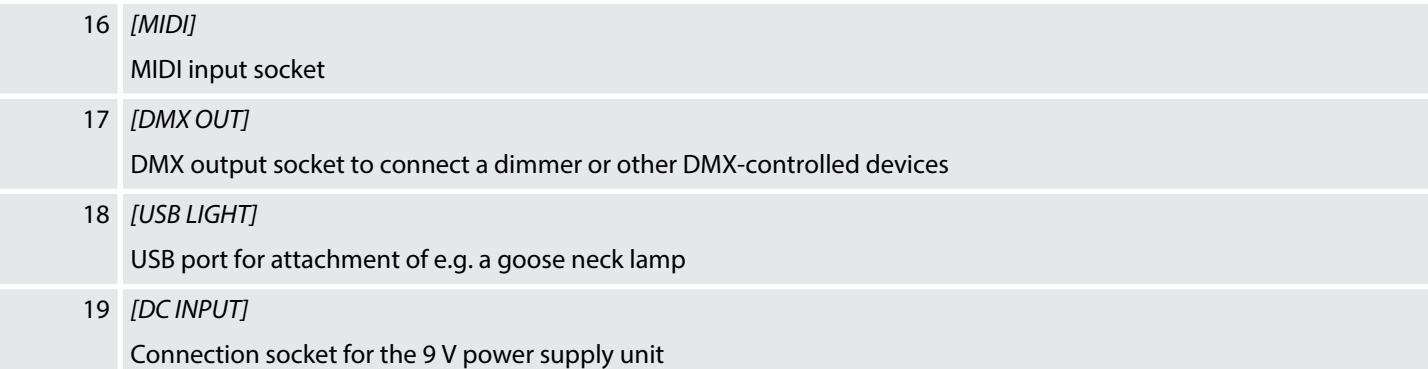

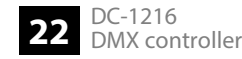

## <span id="page-22-0"></span>**6 Basics**

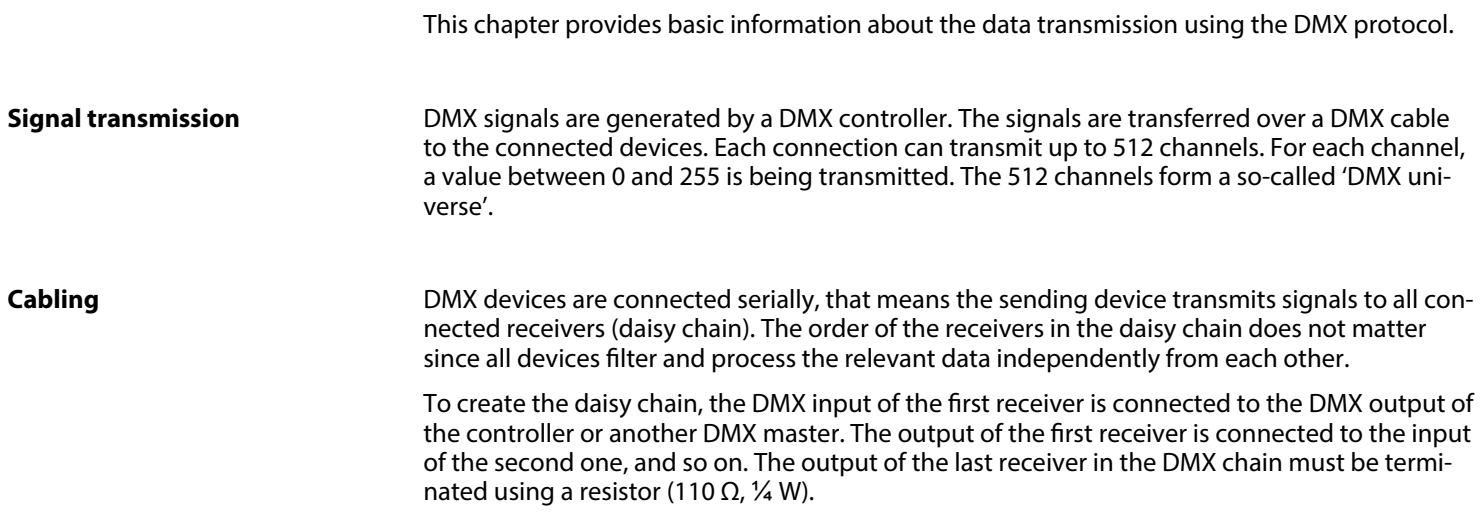

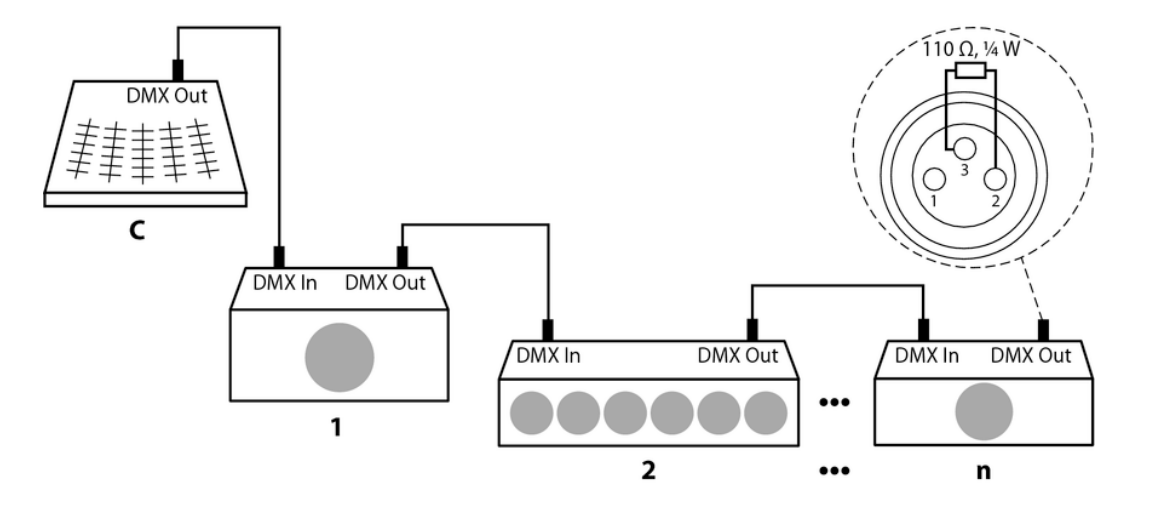

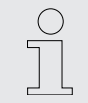

*If the cable length exceeds 300 m (328 yds.) or the number of devices is greater than 32, the signal must be amplied using a DMX booster.*

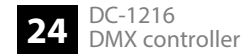

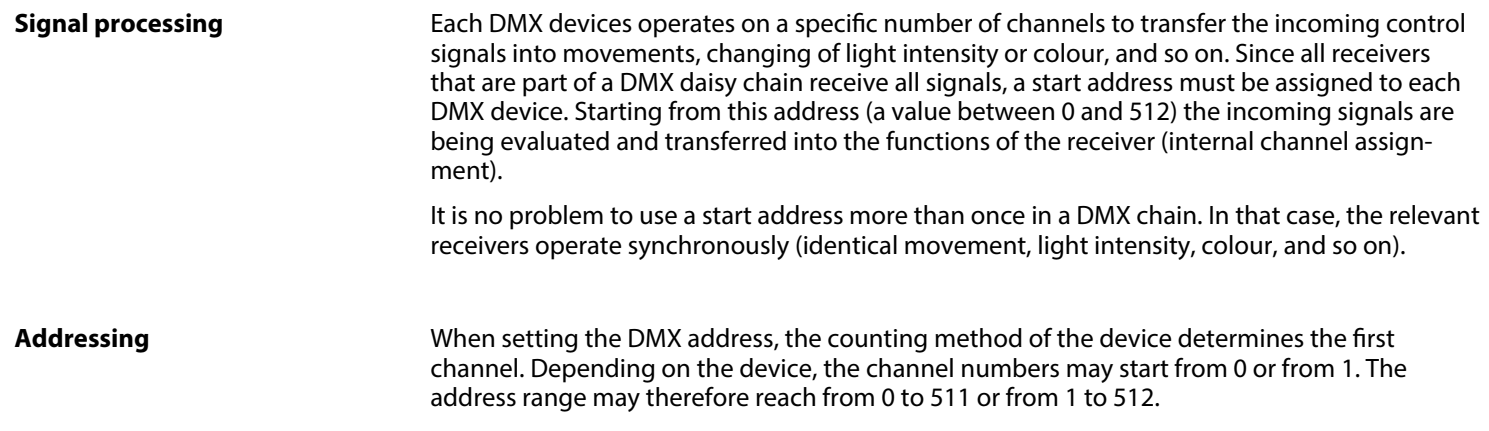

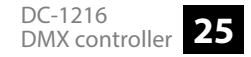

## <span id="page-25-0"></span>**7 Operating**

### **7.1 Introduction**

With the DC-1216, you can control up to twelve devices with up to 16 DMX channels per device. 30 banks with each eight programmable scenes are available as program memory. You can programme six chases, each with up to 240 programmed scenes.

### **7.2 Enabling programming mode**

As soon as you connect the unit to the power supply, the manual mode will be automatically activated. To switch to the programming mode, press *[Program]* for three seconds. The LED *[PROG]* in the display will start flashing, thus indicating that you are now in programming mode. In programming mode, you can program scenes and chasers.

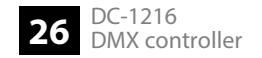

### <span id="page-26-0"></span>**7.3 Programming scenes**

- **1.** Enabling programming mode.
- **2.** Press one of the *[SCANNERS]* buttons to turn on the Fader control for the corresponding scanner. The LED next to the selected *[SCANNERS]* button lights up. You can select sev‐ eral scanners at a time.
- **3.** Use the faders to set the desired DMX values.
- **4.** With *[Page Select]* you can switch from the first level *[PAGE A]* to the second level *[PAGE B]* to programme channels 9 – 16.
- **5.** Press *[Midi/Rec]* to save the programmed scene.
- **6.** Use *[BANK UP/DOWN]* to select the bank in which you want to save the scene. 30 banks with each eight memory locations are available.
- **7.** To save the scene to the desired location, press the corresponding *[SCENES]* button (1 8). All LEDs and the display will briefly flash, indicating that the scene has been saved. Then the display shows Bank and Scene.
- **8.** Repeat steps 3 7 until all desired scenes have been saved. Finally, press the *[SCANNERS]* button to turn off fader control.

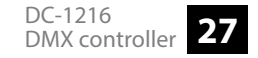

**9.** Once the programming is completed, press *[Program]* for three seconds. The LED *[PROG]* goes out in the display and indicates that you have quit the programming mode. After exiting, the *[BLACK OUT]* function is automatically activated.

#### **Altering scenes**

- **1.** Enabling programming mode.
- **2.** Use *[BANK UP/DOWN]* to select the bank with the scene you want to alter.
- **3.** Use *[SCENES]* to select the desired scene.
- **4.** Use the faders to make the desired changes.
- **5.** Press *[Midi/Rec]* to save the settings.
- **6.** Press the respective *[SCENES]* button to overwrite the former scene.

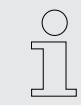

*Make sure that you select the same scene in steps 3 and 6 to avoid accidentally over‐ writing the wrong scene!*

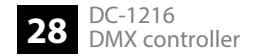

### **Copying scene**

- **1.** Enabling programming mode.
- **2.** Use *[BANK UP/DOWN]* to select the bank with the scene you want to copy.
- **3.** Use *[SCENES]* to select the scene to be copied.
- **4.** Press *[Midi/Rec]*.
- **5.** Use *[BANK UP/DOWN]* to select the bank to which the scene is to be copied.
- **6.** Press *[SCENES]* to save the copied scene to the desired memory location.

#### **Deleting a scene**

- **1.** Enabling programming mode.
- **2.** Use *[BANK UP/DOWN]* to select the bank with the scene you want to delete.
- **3.** Use *[SCENES]* to select the scene you want to delete.
- **4.** Keep *[Auto/Del]* pressed. Simultaneously press the *[SCENES]* button of the scene you want to delete.
	- $\Rightarrow$  The selected scene is being deleted. All DMX values of the selected scene are set to zero.

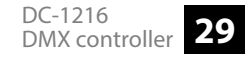

### Operating

### **Deleting all scenes**

- **1.** Disconnect the unit from the power supply.
- **2.** Simultaneously press *[Program]* and *[BANK DOWN]* and keep the buttons pressed.
- **3.** Reconnect the device to the power supply while keeping *[Program]* and *[BANK DOWN]* pressed simultaneously.
	- $\Rightarrow$  All stored scenes are being deleted. All DMX values of all scenes are set to zero.

#### **Copying bank**

- **1.** Enabling programming mode.
- **2.** Use *[BANK UP/DOWN]* to select the bank to be copied.
- **3.** Press *[Midi/Rec]*.
- **4.** Use *[BANK UP/DOWN]* to select the bank to be copied to.
- **5.** Press *[Music/Bankcopy]*. All LEDs will flash and thus confirm the copying of the Bank.
- **6.** Press *[Program]* to exit the programming mode.

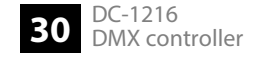

### <span id="page-30-0"></span>**7.4 Programming chase**

In order to programme chases, scenes must have been previously programmed. Each Chase can contain up to 240 scenes.

- 1. Enabling programming mode.
- **2.** Use *[CHASE 1 6]* to select the chase to be programmed. Only one chase can be selected at a time.
- **3.** Select the desired scene from a bank.
- **4.** Press *[Midi/Rec]*.
- **5.** Pepeat steps 3 and 4 until all desired scenes are stored in the chase.

#### **Storing an entire bank to a chase**

- 1. Enabling programming mode.
- **2.** Select a chase with  $[CHASE 1-6]$ .
- **3.** Use *[BANK UP/DOWN]* to select the bank with the scenes to be copied.
- **4.** Press *[Music/Bankcopy]*.
- **5.** Press *[Midi/Rec]*.
	- $\Rightarrow$  The scenes are copied to the chase in the order they are placed. All LEDs flash to confirm.

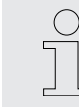

*If the bank selected in step 3 contains non-programmed scenes, they will be saved to the chase as empty scenes.*

### **Adding step**

**1.** Enabling programming mode.

With *[Tapsync/Display]* you can switch between different display masks. Press *[Tapsync/Display]* to display the chase and the current step. Press *[Tapsync/Display]* again to display the scene and the bank.

- **2.** Select the Chase, you want to add a step to.
- **3.** Press *[Tapsync/Display]*to display the chase and the current step.
- **4.** Use *[BANK UP/DOWN]* to select the step to which you want to add a step.
- **5.** Press *[Midi/Rec]* to add a new step.

Use *[BANK UP/DOWN]* and *[SCENES]* to select the desired new scene from a bank.

- **6.** Press *[Midi/Rec]*.
	- $\Rightarrow$  The selected scene is inserted as a new step at the desired location. All subsequent scenes are moved one step backward.

### **Deleting step**

- 1. Enabling programming mode.
- **2.** Select the step to be deleted in a chase.
- **3.** Press *[Auto/Del]*.
	- $\Rightarrow$  The selected scene is being deleted. All subsequent scenes are moved one step forward.

### **Deleting chase**

- 1. Enabling programming mode.
- **2.** Select the chase you want to delete.
- **3.** Keep *[Auto/Del]* pressed and then simultaneously press again the desired *[CHASE]* button.
	- $\Rightarrow$  The selected chase is being deleted.

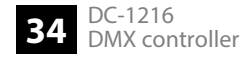

### <span id="page-34-0"></span>**Deleting all chases**

- **1.** Disconnect the unit from the power supply.
- **2.** Simultaneously press *[Auto/Del]* and *[BANK DOWN]* and keep the buttons pressed.
- **3.** Reconnect the device with the buttons pressed to the power supply.
	- $\Rightarrow$  All chases are being deleted.

### **7.5 Calling up scenes**

### **Manual mode**

- **1.** As soon as you connect the device to the power supply, it is automatically in manual mode.
- **2.** Make sure that the LEDs *[Auto trigger]* and *[Music trigger]* do not light in the display.
- **3.** Use *[BANK UP/DOWN]* to select the bank containing the desired scenes.
- **4.** Press the respective *[SCENES]* button to select the desired scene.

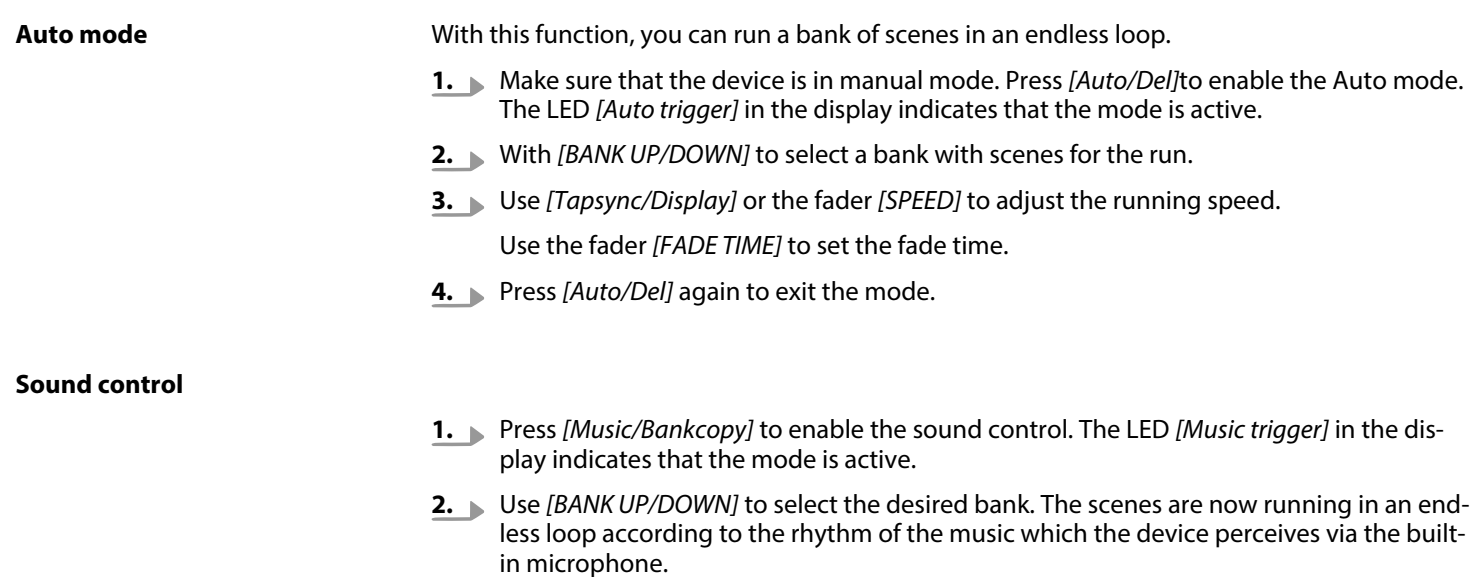

- **3.** Use the fader *[FADE TIME]* to set the fade time.
- **4.** Press *[Music/Bankcopy]*to exit the mode.

### <span id="page-36-0"></span>**7.6 Calling chases**

#### **Manual mode**

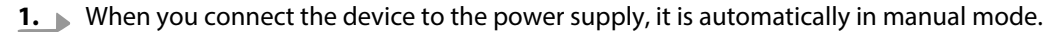

- **2.** Press one of the six *[CHASE]* buttons to select the desired chase. If you press the button again, you disable this function.
- **3.** With *[BANK UP/DOWN]* you can call the steps of the chase one by one.

#### **Auto mode**

- **1.** Press *[Auto/Del]* to enable the Auto mode. The LED *[Auto trigger]* in the display indicates that the mode is activated.
- **2.** Press one of the six *[CHASE]* buttons to select the desired chase. If you press the button again, you disable this function.
- **3.** Use *[Tapsync/Display]* or the *[SPEED]* fader to adjust the chase as desired.

You can select several chases at a time. The chases run in the sequence in which you select them.

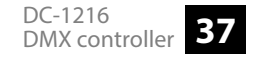

### <span id="page-37-0"></span>**Sound control**

- **1.** Press *[Music/Bankcopy]* to enable the sound control. The LED *[Music trigger]* in the dis‐ play indicates that the mode is active.
- **2.** ▶ Press one of the six *[CHASE]* buttons to select the desired chase. The chase is then controlled by the rhythm of the music. You can select several chases at a time.

### **7.7 The MIDI functions**

**MIDI control**

To enable MIDI control, connect a MIDI device, e. g. a MIDI keyboard, to the DMX controller. Via MIDI you can you switch between the banks at any time in Auto mode and Music control mode.

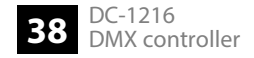

#### **MIDI channel setting**

- **1.** Press and hold *[Midi/Rec]* for three seconds. The third and fourth digits in the display flash.
- **2.** With *[BANK UP/DOWN]* you can select a DMX channel 01 16 that you assign as MIDI channel.
- **3.** Press and hold *[Midi/Rec]* again to save the setting. If you do not want to save the set‐ ting, press any key (except *[BANK UP/DOWN]*) to exit the MIDI mode.

This device receives 'Note on' signals. These signals allow calling up of 15 banks (01 - 15) with scenes and six chases with scenes. In addition, also the Blackout function can be controlled via MIDI. **Control**

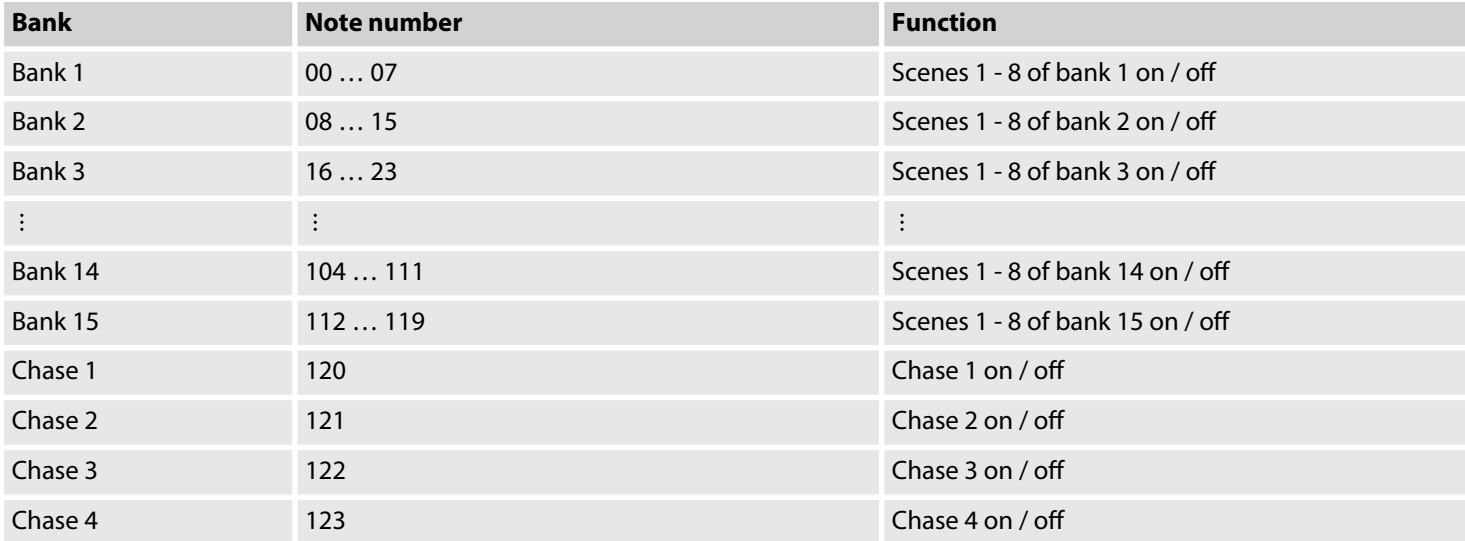

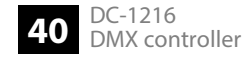

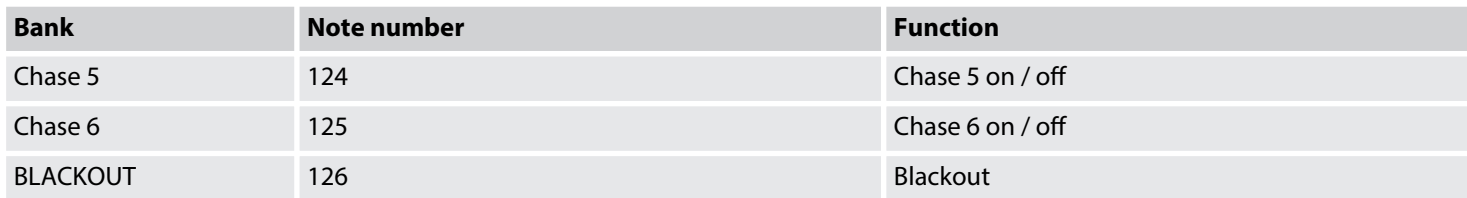

## <span id="page-41-0"></span>**8** Technical specifications

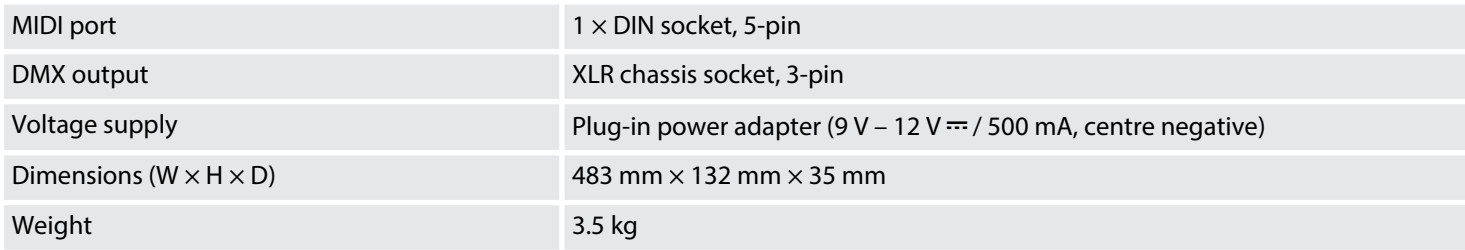

## <span id="page-42-0"></span>**9 Plug and connection assignment**

#### **Introduction**

This chapter will help you select the right cables and plugs to connect your valuable equip‐ ment so that a perfect light experience is guaranteed.

Please take our tips, because especially in 'Sound & Light' caution is indicated: Even if a plug fits into a socket, the result of an incorrect connection may be a destroyed DMX controller, a short circuit or 'just' a not working light show!

### **DMX socket**

A female 3-pin XLR socket is used for the DMX output. The figure and the table below show the pin assignment.

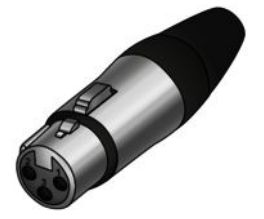

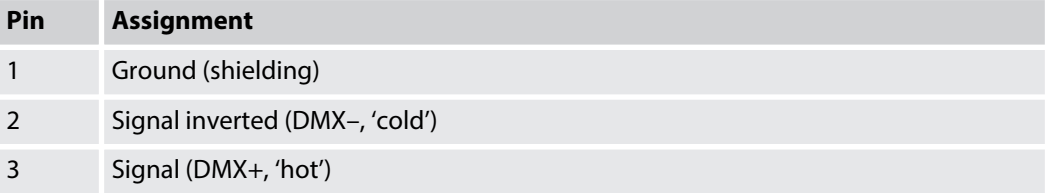

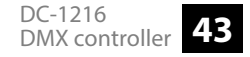

## <span id="page-43-0"></span>**10 Protecting the environment**

**Disposal of the packaging mate‐ rial**

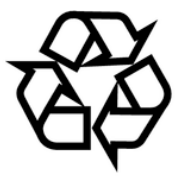

### **Disposal of your old device**

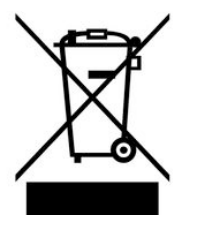

For the transport and protective packaging, environmentally friendly materials have been chosen that can be supplied to normal recycling.

Ensure that plastic bags, packaging, etc. are properly disposed of.

Do not just dispose of these materials with your normal household waste, but make sure that they are collected for recycling. Please follow the notes and markings on the packaging.

This product is subject to the European Waste Electrical and Electronic Equipment Directive (WEEE) in its currently valid version. Do not dispose with your normal household waste.

Dispose of this device through an approved waste disposal firm or through your local waste facility. When discarding the device, comply with the rules and regulations that apply in your country. If in doubt, consult your local waste disposal facility.

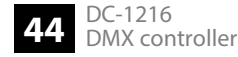

Notes

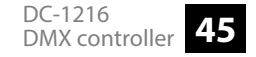

Notes

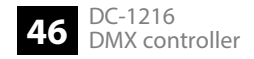